# **EESZT Felhasználó jogosultságkezelés intézményi jogosultság adminisztrátorok részére**

v 1.0

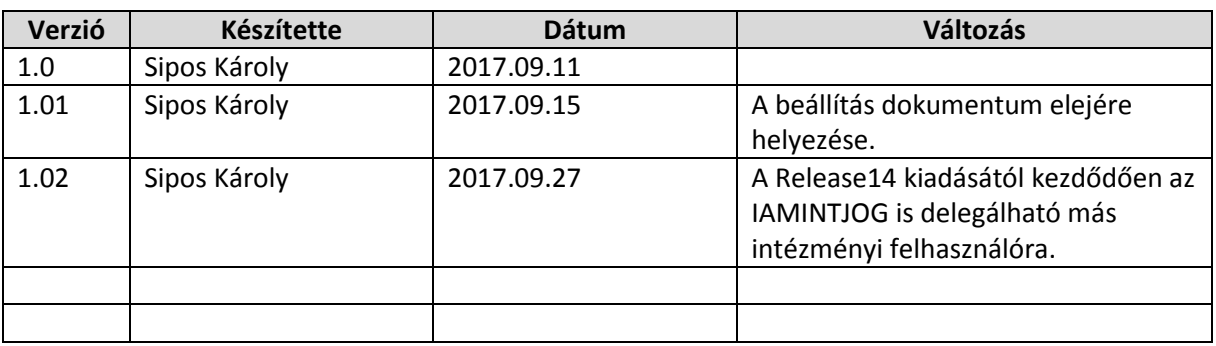

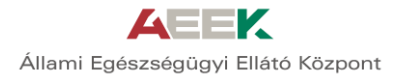

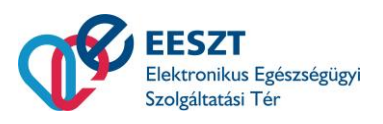

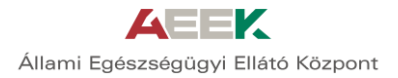

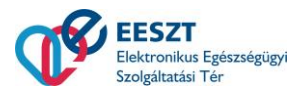

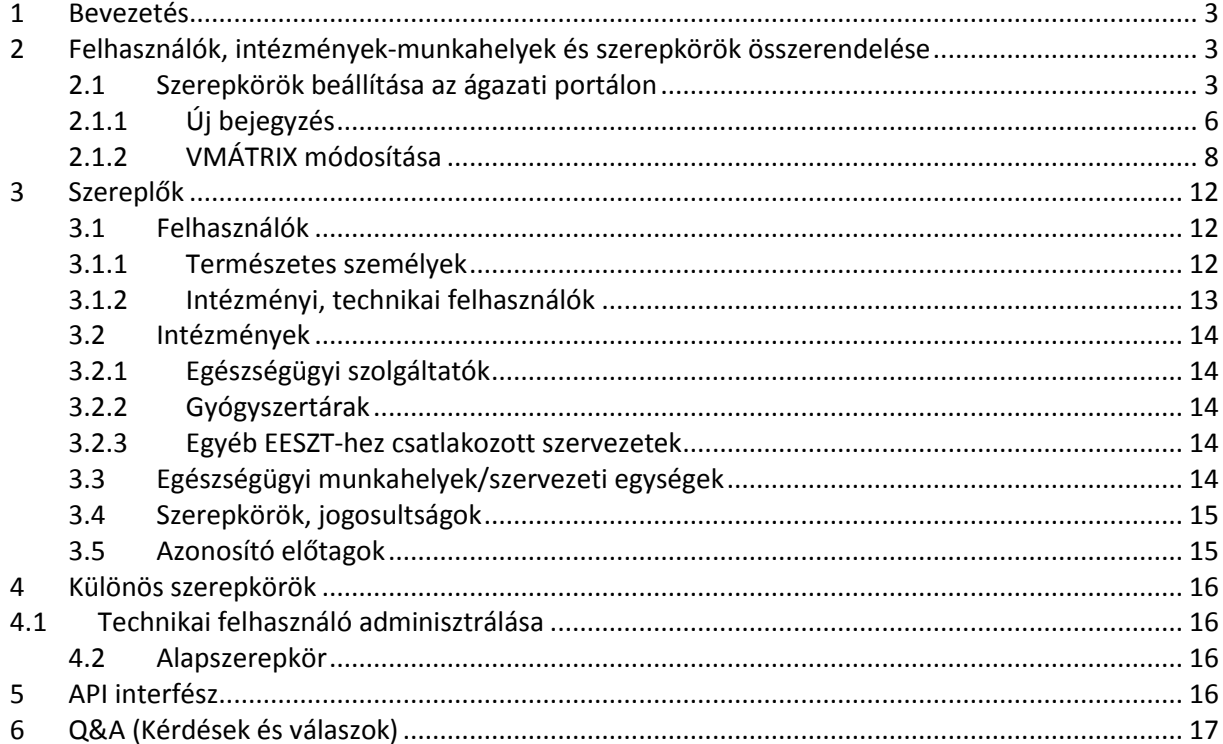

## Tartalom

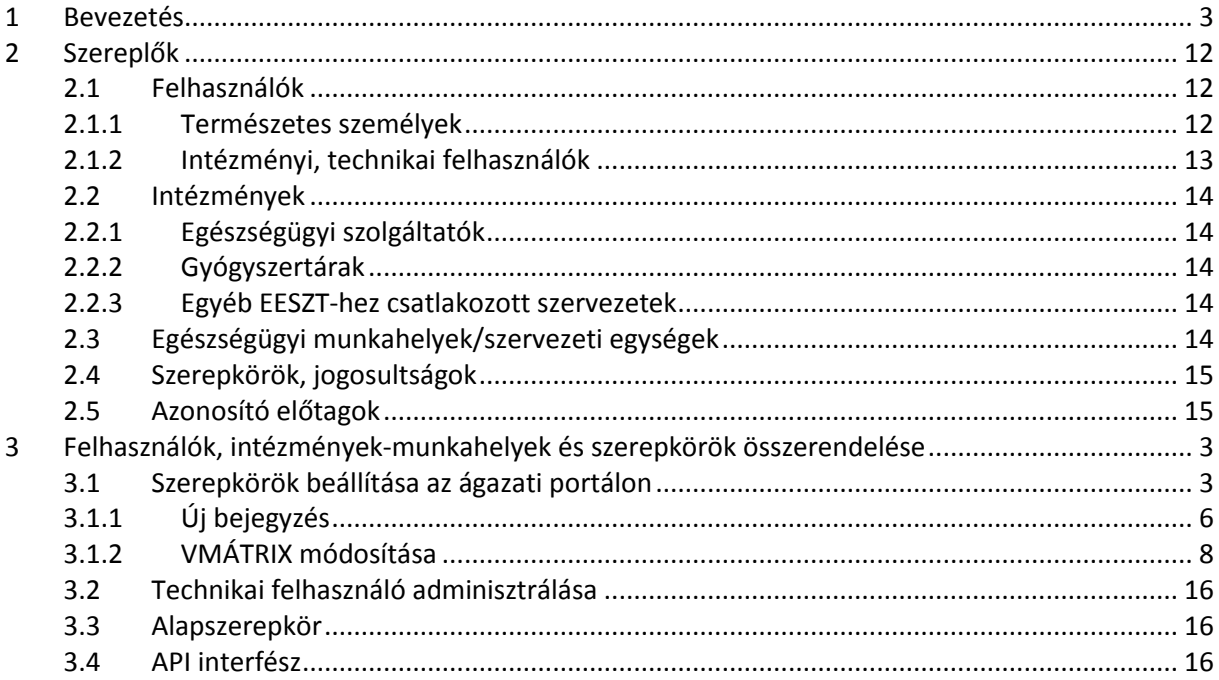

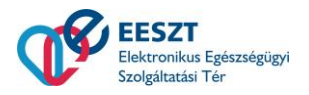

## <span id="page-2-0"></span>1 Bevezetés

A dokumentum bemutatja, hogy a csatlakozott intézményben az intézményi jogosultságfelelős hogyan tudja egy az intézményben dolgozó munkatár EESZT jogait állítani.

## <span id="page-2-1"></span>2 Felhasználók, intézmények-munkahelyek és szerepkörök összerendelése

A szerepkörök beállításnak két lehetősége van az EESZT ágazati portál web felületén:

- a) Állományfeltöltéssel
- b) Web felületen keresztül

<span id="page-2-2"></span>A jelen dokumentum csak ezen b) lehetőséget ismerteti.

#### 2.1 Szerepkörök beállítása az ágazati portálon

Be kell lépni az ágazati portálra.

#### [https://portal.eeszt.gov.hu](https://portal.eeszt.gov.hu/)

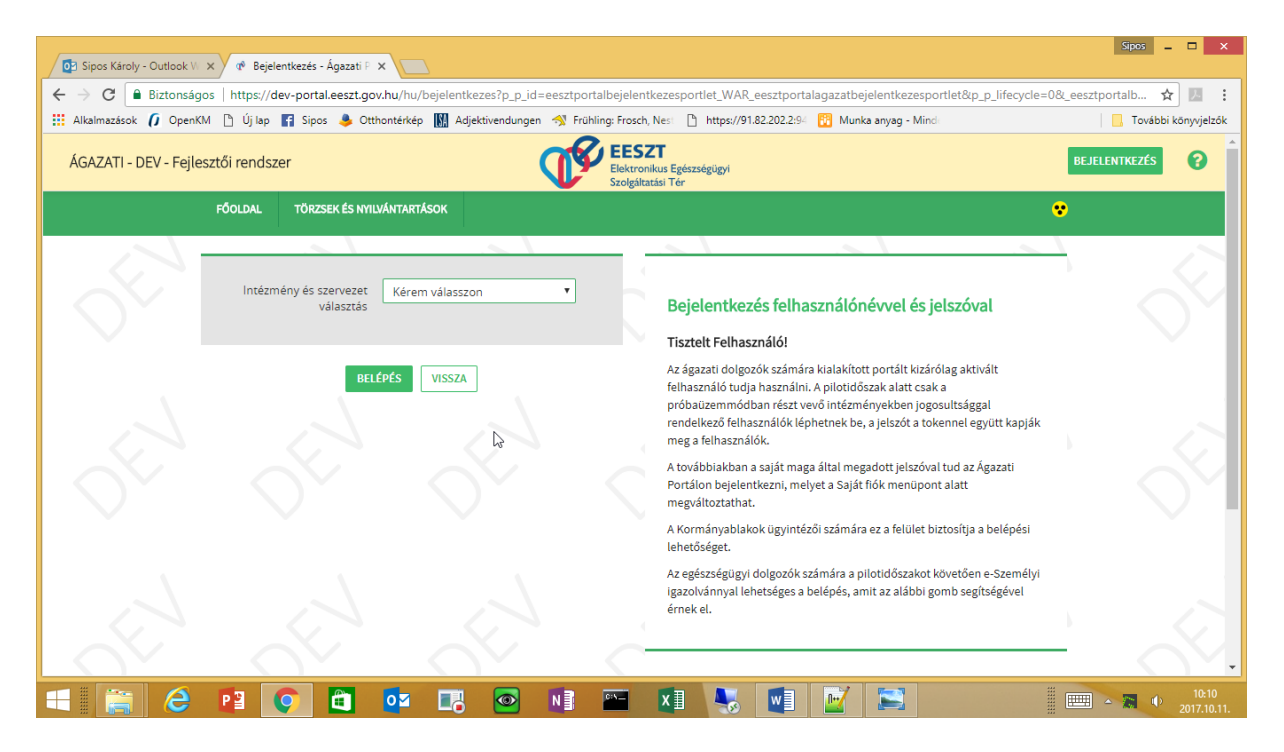

Válasszuk azt az intézményt, amelynek a VMÁTRIX-át kezelni szeretnénk.

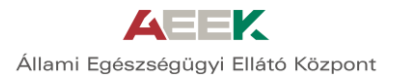

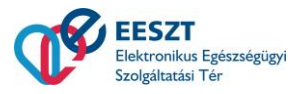

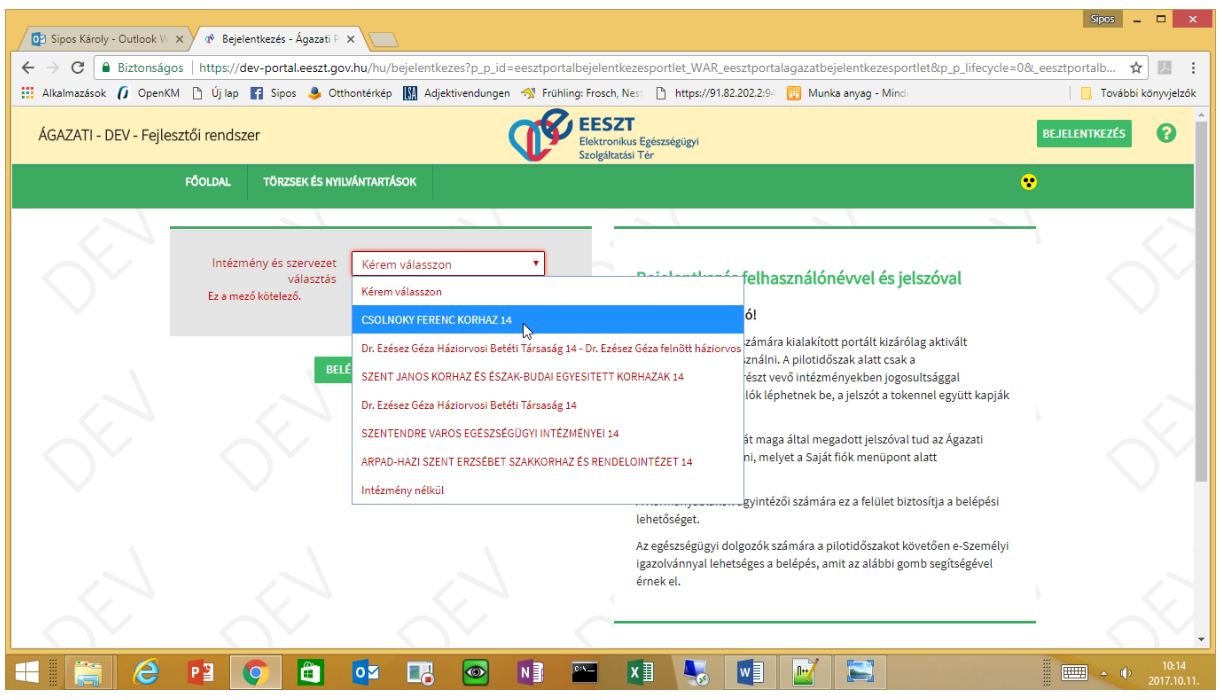

Fontos, hogy a választékból azt jelöljük ki, ahol az intézmény szervezeti egység nélkül szerepel! (Az intézmény neve után kötőjellel elválasztva nem szerepel szervezeti egység, osztály )

A továbblépés után a menüben megjelenik az E-EGÉSZSÉGÜGY-> IAM->Intézményi jogosultságkezelés lehetőség.

(Ha a menüpont nem jelenik meg, akkor a felhasználó nem rendelkezik a megfelelő jogosultsággal. Tisztázni kell, hogy melyik felhasználó az intézmény adminisztrátora).

Az alábbi képernyő egy olyan esetet mutat, ahol ez a felhasználó nem orvos, csak ehhez az egy menüponthoz fér hozzá.

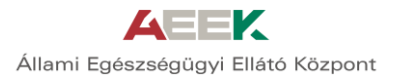

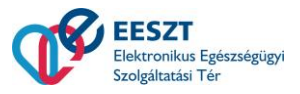

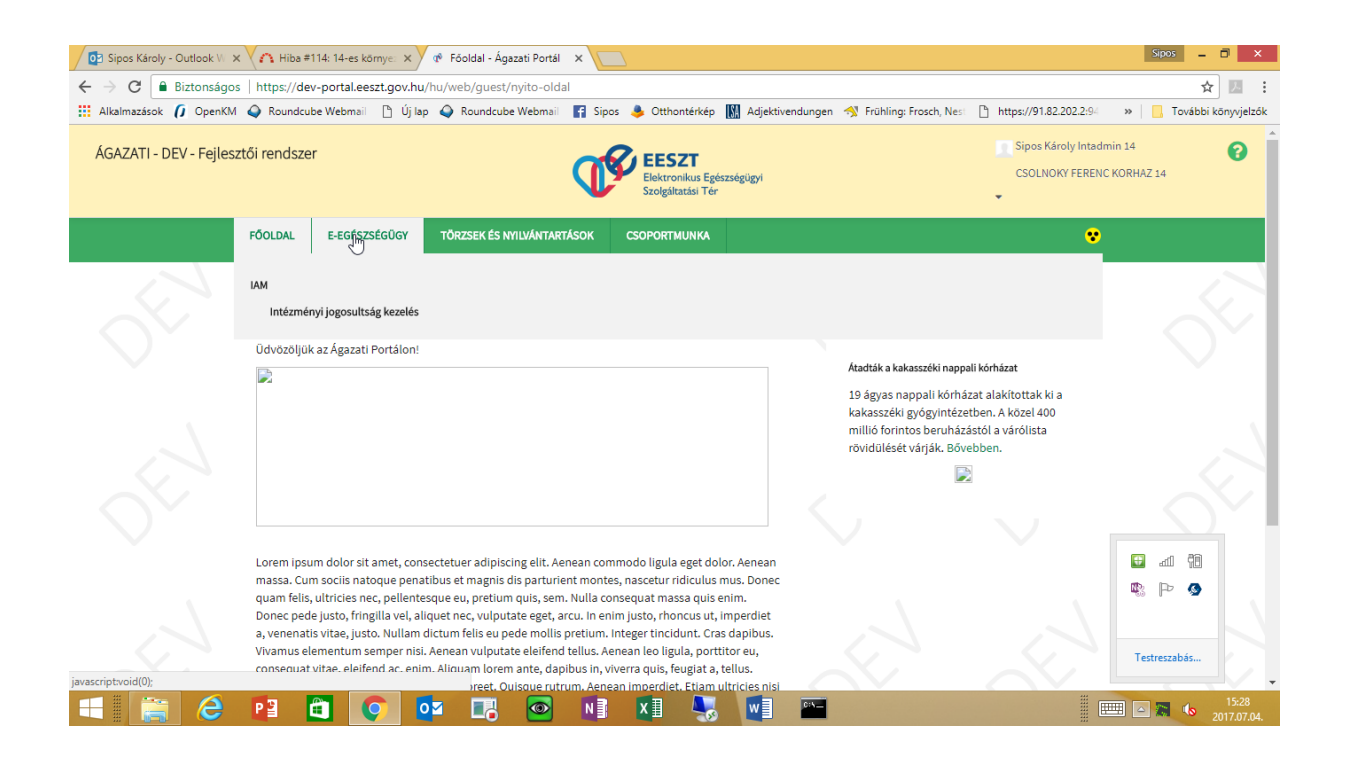

A következő képernyő mutatja azt az esetet, amikor egy orvos lép be (aki egyben IAMINJOG szerepkörrel rendelkezik), azaz más menüpontokhoz is van hozzáférése.

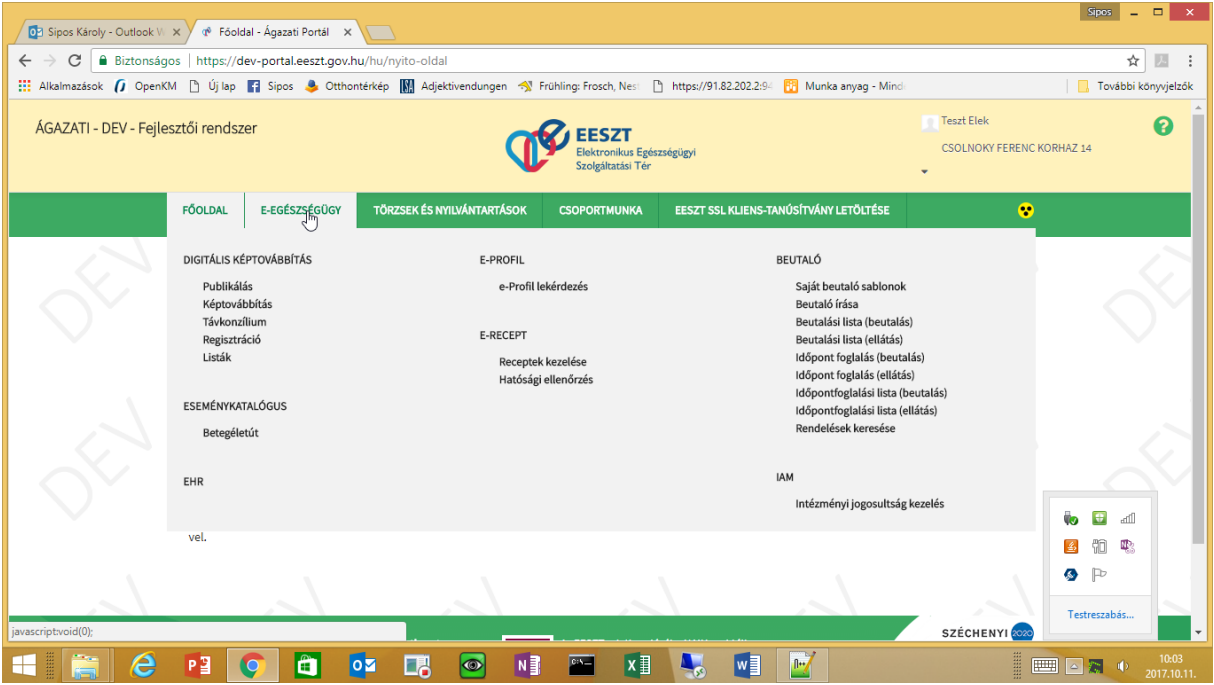

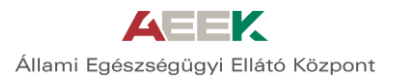

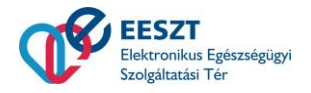

**Ha**

- **nem IAMINTJOG szerepkörű felhasználóval**
- **szervezeti egységet is választva**

#### **lépnek be, a szükséges menüpont NEM fog megjelenni**!

Az intézményi jogosultság kezelés menüpontot választva a következő képernyő jelenik meg:

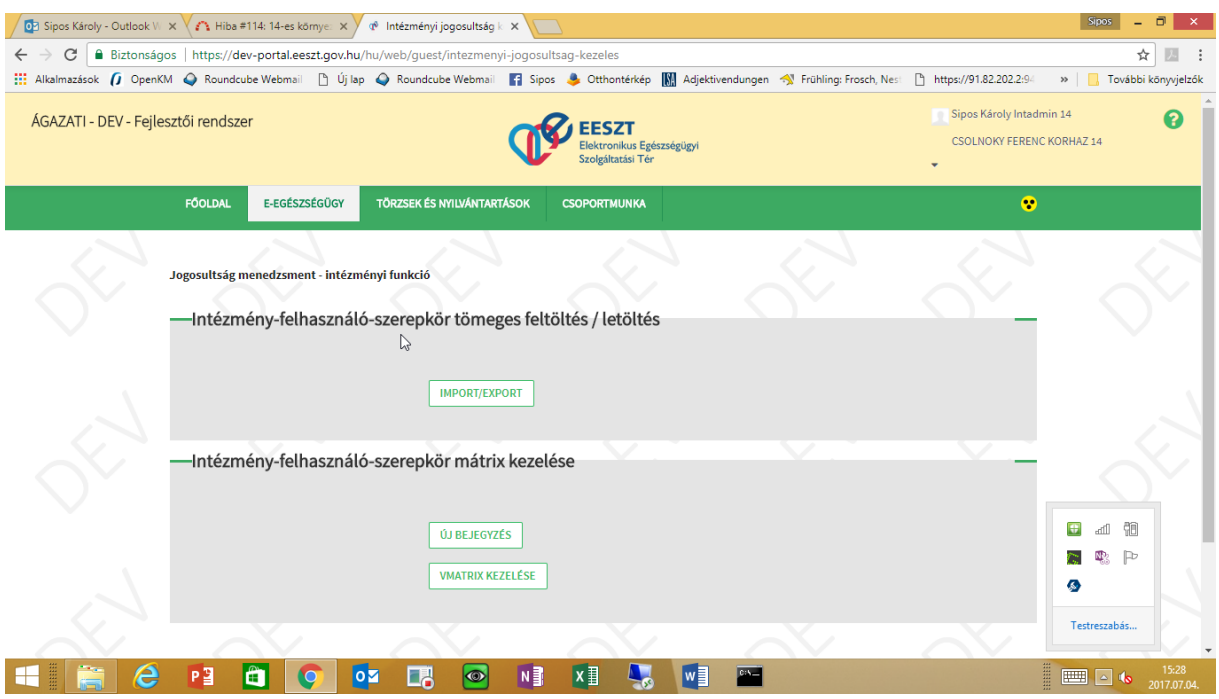

Itt az intézmény-felhasználó-szerepkör mátrix kezelés két menüpontjára lesz szükség:

- Új bejegyzés<br>- γΜάτειχ kea
- VMÁTRIX kezelés.

## <span id="page-5-0"></span>2.1.1 Új bejegyzés

Ez a menüpont szolgál egy felhasználó adott munkahelyhez rendeléséhez és a szerepkörök beállítására.

Ki kell választani a szervezeti egységet és a személyt. Kezdje el mindkét esetben az adatok beírását és a rendszer folyamatosan szűri és szűkíti a kiválasztható elemek listáját.

A szervezeti egységek esetében az adott intézmény szervezeti egységei, a személyek esetében a teljes(!) EESZT adatbázisból lehet választani.

**Gyakorlatilag ez az a lépés, amelyben az intézmény deklarálja az EESZT felé, hogy az adott személy nála jogosult az intézmény nevében az EESZT-t használni.**

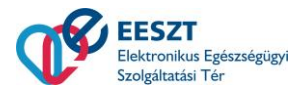

A fenti jogosultság nem kötődik munkaviszonyhoz (szerződés, másodállás, vendégprofesszor), az EESZT ezen jogosultságot nem vizsgálja. A jogosultság kiosztása és visszavonása az adott intézmény felelőssége.

#### **Hangsúlyozni kell, hogy a jogosultság kiosztás nem csak a helyi HIS rendszeren keresztüli hozzáférésre, hanem a WEB hozzáférésre is vonatkozik.**

Ha a felhasználót kiveszik a helyi HIS rendszerből, de az EESZT jogokat nem vonják vissza, akkor ő még az EESZT WEB felületén az intézmény nevében eljárhat. Ezért adatvédelmi szempontból elengedhetetlen a VMÁTRIX folyamatos karbantartása.

(Ha nem jelenik meg, akkor a személy nincs az EESZT-ben regisztrálva. Ha eü. szakképesítéssel rendelkezik, akkor az ENKK-hoz, egyébként az ÁEEK-hez kell fordulni.)

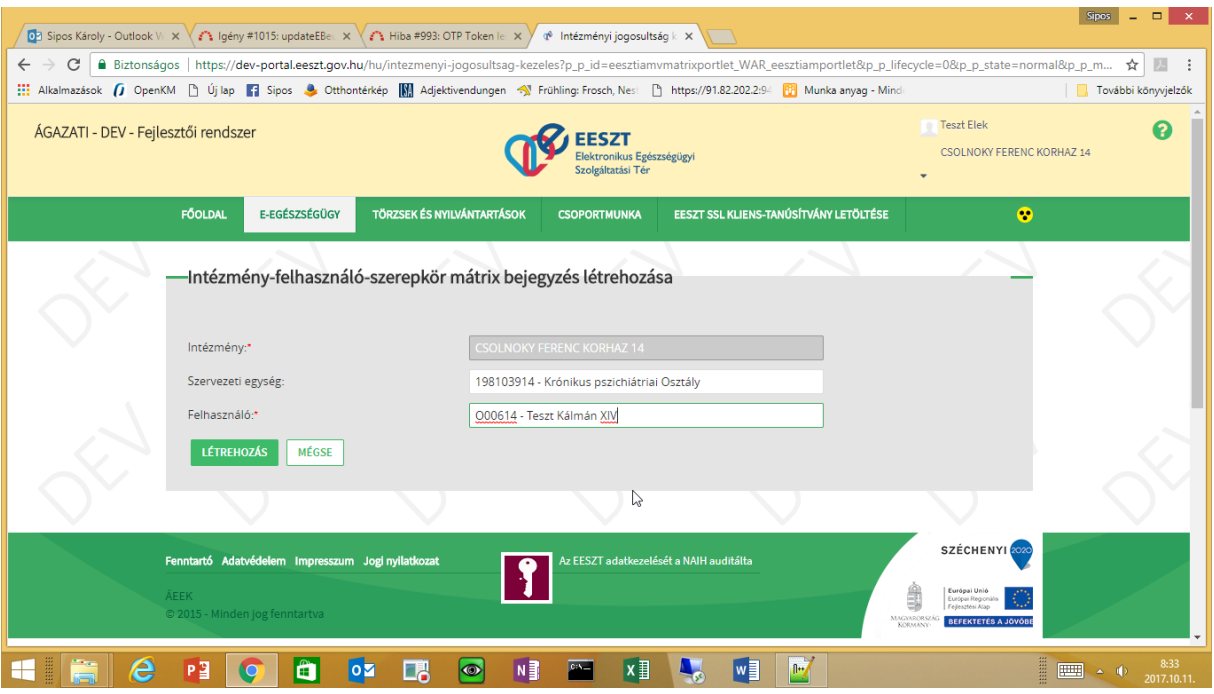

(Ha a szervezeti egység nem létezik/nem található, akkor nem szerepel az OTH adatbázisában.)

A "Létrehozás" gombot választva jutunk a következő képernyőre, ahol az adott személyhez az adott szervezeti egységben szerepkört lehet rendelni.

A kiadható szerepkörök a bal oldalon, a kiadottak a jobb oldalon szerepelnek. Szerepköröket elvenni és hozzáadni a középen található nyilakkal lehet.

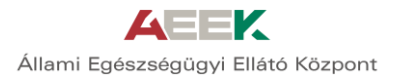

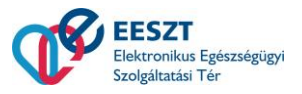

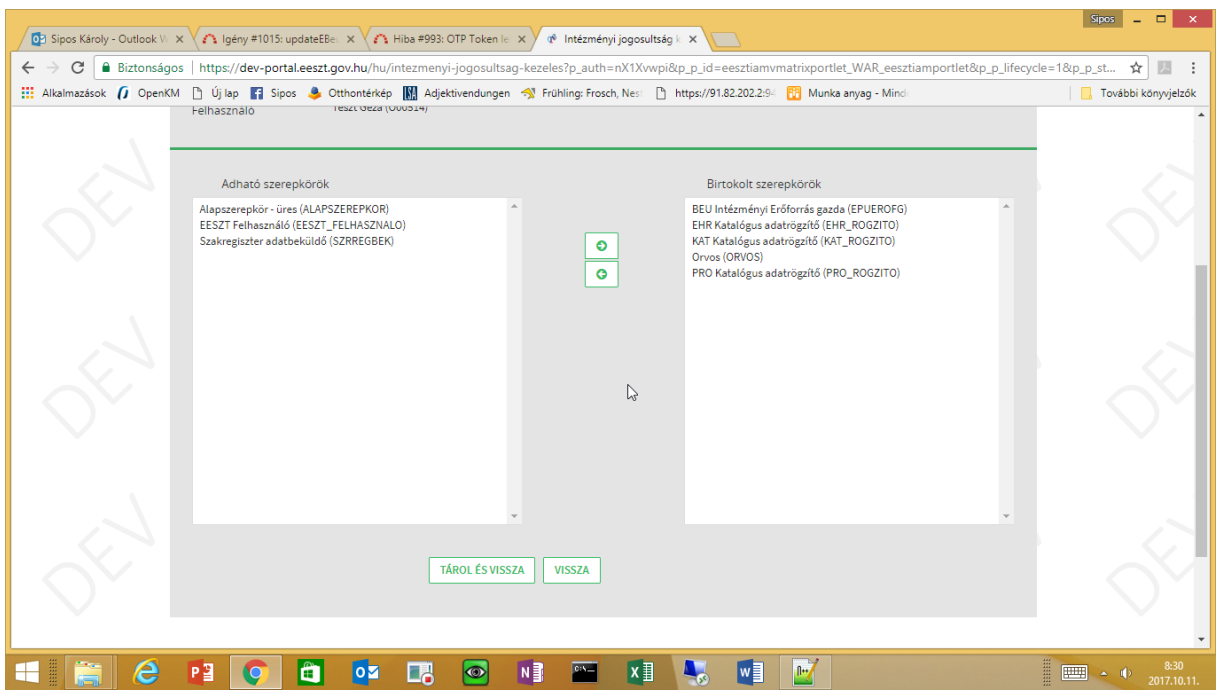

Csak a bal oldalon található szerepkörök oszthatóak. Az EESZT az OTH nyilvántartás alapján szűri a kiadható szerepköröket.

ORVOS szerepkör csak az ENKK adatbázisban orvosi képesítéssel rendelkező személynek osztható. GYOGYSZ szerepkör csak gyógyszerésznek,

EUASSZ csak eü. szakképesítéssel rendelkezőnek.

A "Tárol és vissza" menüpont tárolja a változást és visszadob a folyamat elejére.

Egy új bejegyzés munkamenetben egy(1) felhasználó egy(1) munkahelyhez történő szerepkörkiosztása lehetséges! Ha egy felhasználó több munkahelyen dolgozik, akkor a teljes munkafolyamatot végig kell újra csinálni. Ha egy orvos 10 munkahelyen dolgozik, ez 10 "Új bejegyzés" munkafolyamat végigzongorázása.

**Éppen ezért a nagy intézmények számára a közvetlen feltöltést ajánljuk, ami viszont az adatok megfelelő informatika előkészítését követeli meg. (pl. Excell tábla)**

#### <span id="page-7-0"></span>2.1.2 VMÁTRIX módosítása

A VMÁTRIX módosítása egy létező felhasználó-szervezeti egység bejegyzés módosításával indul. A bejegyzést megkeresni

- szervezeti egység
- szerepkör
- név

szűrők alapján lehet.

<u>88 - Santa Amerikaanse konstantine (</u> 1125 Budapest, Diós árok 3. Tel: 1 356 1522; Fax: 1 375 7253 1525 Budapest 114 Pf. 32. www.aeek.hu

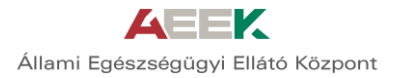

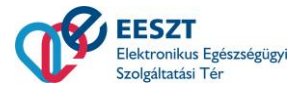

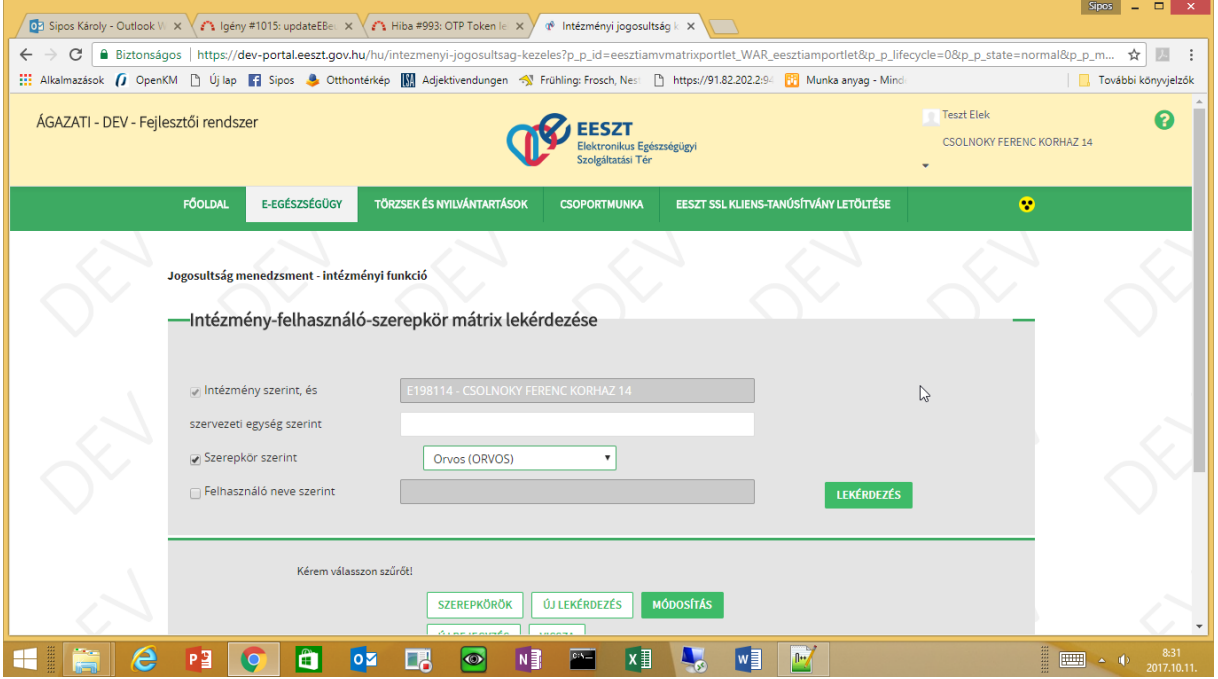

A lekérdezés gomb megnyomása után megjelenik azon felhasználók listája, akik a keresési feltételeknek megfelelnek.

(Ez adott esetben elég hosszadalmas lehet, türelmesen meg kell várni az eredmény megjelenését.)

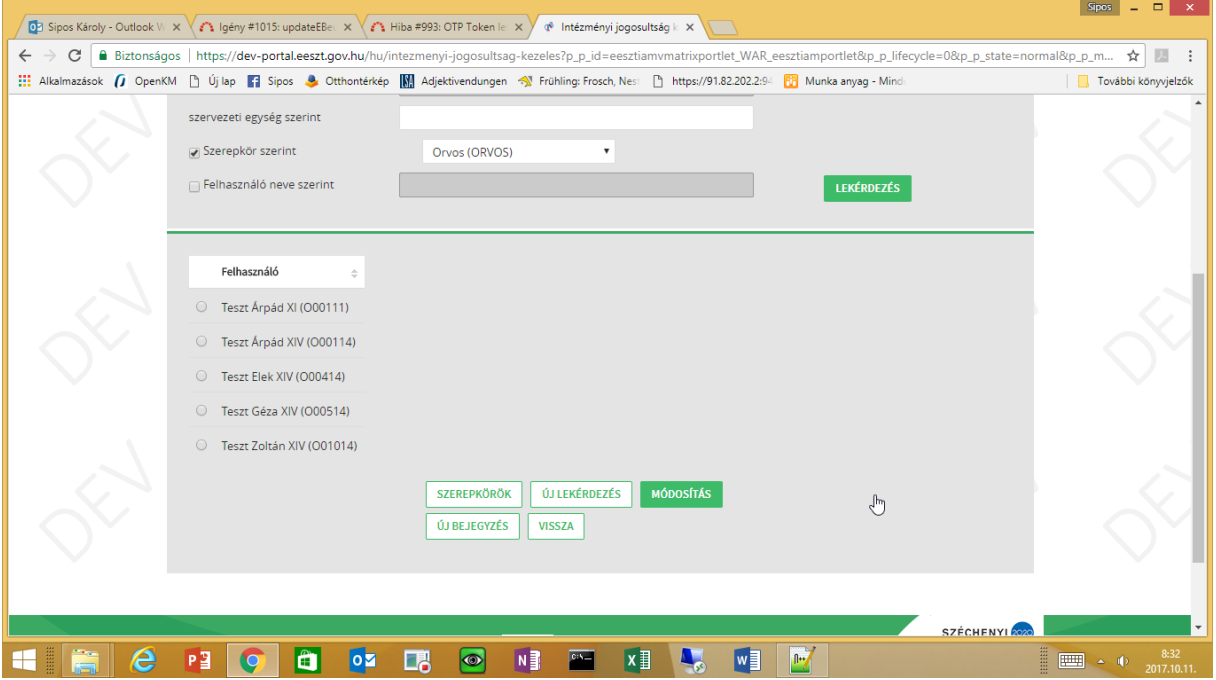

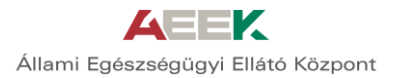

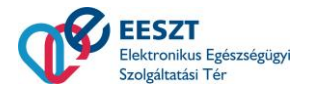

Ezután a rádiógomb kipipálásával ki kell választani a felhasználót. A felhasználó kiválasztása után megjelenik azon intézmények listája, ahol a felhasználónak szerepköre van. Az intézmény kiválasztása után pedig megjelennek a felhasználó "osztályai" az adott intézményben.

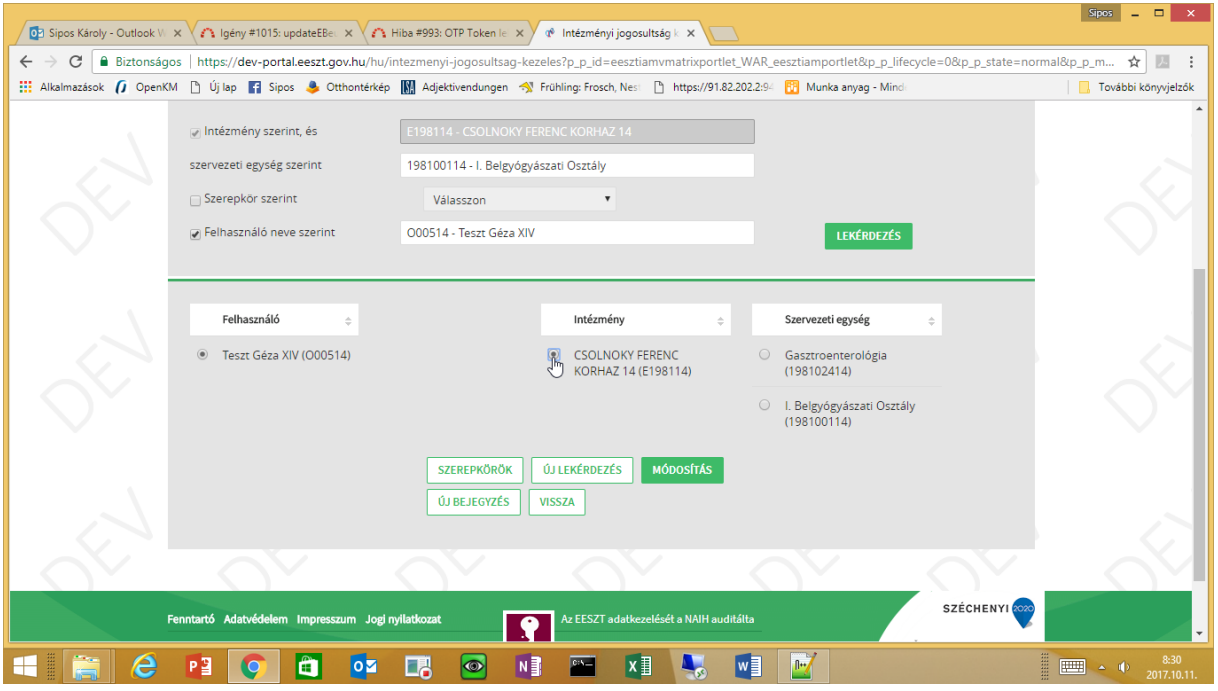

A "Módosítás" gombot választva érjük el az "Új bejegyzés"-nél ismertetett szerepkör osztó képernyőt.

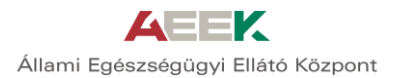

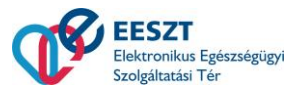

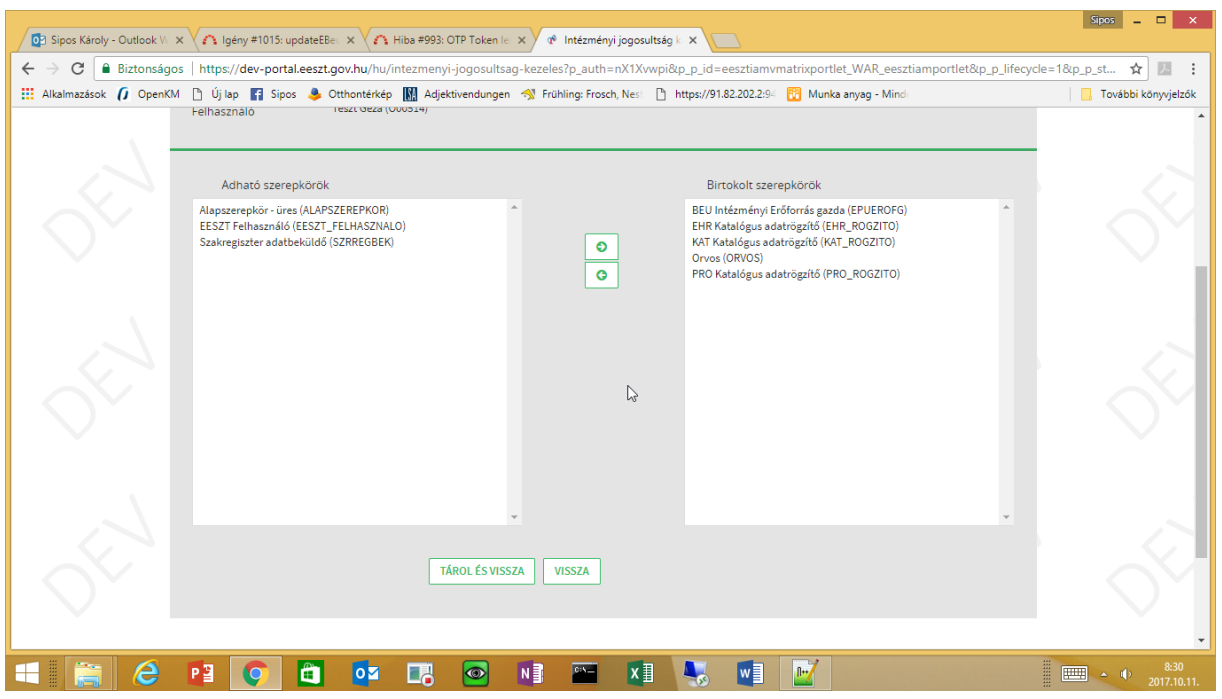

Ebben a munkamenetben csak egy (1) felhasználó (1) munkahelyre szóló szerepköre módosítható. Nincs lehetőség arra, hogy több munkahelyre egy munkamenetben állítsunk jogokat/szerepköröket.

A "Szerepkörök" gomb akkor működik, ha a személy, intézmény és szervezeti egység ki van választva. Ekkor megjeleníti egy ablakban az aktuális szerepköröket.

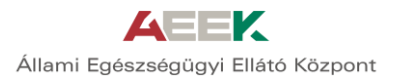

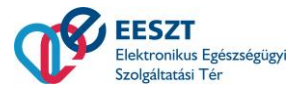

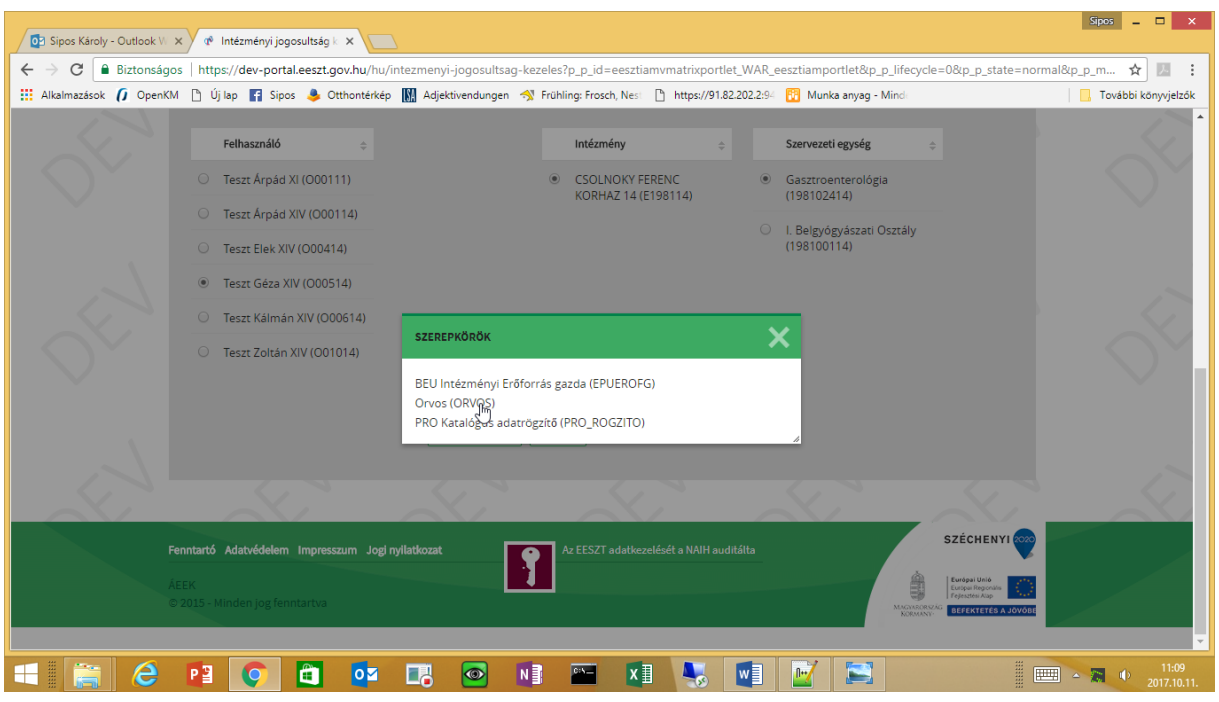

Az itt is megjelenő "Új bejegyzés" a korábban ismertetett funkciót hívja meg és nem veszi át az éppen kiválasztott adatokat(!).

## <span id="page-11-0"></span>3 Szereplők

A jogosultság rendszer szereplői a felhasználók (természetes személy illetve technikai), az intézmények, az intézmény munkahelyei és a szerepkörök/jogosultságok.

#### <span id="page-11-1"></span>3.1 Felhasználók

#### <span id="page-11-2"></span>3.1.1 Természetes személyek

#### **3.1.1.1 Orvosok**

Az egészségügyi dolgozók működési engedélyeinek nyilvántartásában szereplő orvosok, fogorvosok. Alapnyilvántartási számuk (ENKK – https://kereso.enkk.hu/) egy öt számjegyből álló azonosító (közkeletű nevén pecsétszám).

Az orvosok EESZT azonosítója az alapnyilvántartási számuk egy "O" karakterrel bevezetve:

Pl.: O95745 – Dr.X,Y

#### **3.1.1.2 Egészségügyi szakdolgozók**

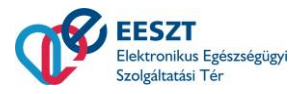

Az egészségügyi dolgozók működési engedélyeinek nyilvántartásában (ENKK) szereplő szakdolgozók. Alapnyilvántartási számuk egy 6 számjegyből álló azonosító.

Az egészségügyi szakképesítéssel rendelkező dolgozók EESZT azonosítója az alapnyilvántartási számuk egy "S" karakterrel bevezetve.

Pl.: S999888

## **3.1.1.3 Gyógyszerészek**

Az EESZT azonosítójuk az alapnyilvántartási szám, "G" karakterrel bevezetve.

Pl.: G99999

### **3.1.1.4 Klinikai szakpszichológusok**

EESZT azonosítójuk az alapnyilvántartási számuk (ENKK) "C" karakterrel bevezetve.

Pl.: C99955

## **3.1.1.5 Egyéb munkatársak**

Az egészségügyi intézményekben dolgozó olyan munkatársak, akik nem szerepelnek a fentiekben megnevezett egyik nyilvántartásban sem, de munkájuknál fogva szükséges az EESZT-ben felhasználóként szerepeltetni. Jellemzően ilyen munkatársak az osztályos adminisztrátorok, informatikusok, intézményi adatvédelmi megbízott, betegfelvételi adminisztráció munkatársai.

Ezen felhasználókat az intézményi kapcsolattartó írásbeli kérelmére az EESZT adminisztrátorai regisztrálják. Az erre vonatkozó kéréseket a [jogosultsag.eeszt@aeek.hu](mailto:jogosultsag.eeszt@aeek.hu) címre kell küldeni.

EESZT azonosítójuk egy az EESZT adminisztráció által kiadott sorszám egy "X" karakterrel bevezetve:

 $PI \cdot X00121$ 

#### **3.1.1.6 EESZT adminisztrátorok**

Az EESZT fenntartási szervezet munkatársai.

<span id="page-12-0"></span>Az EESZT adminisztrátorok azonosítója egy numerikus karaktersorozat "A" karakterrel bevezetve.

## 3.1.2 Intézményi, technikai felhasználók

Olyan, a számítástechnikai alkalmazásokat reprezentáló felhasználók, amelyek nem kötődnek természetes személyhez, de az intézmény/informatikai alkalmazás nevében bejelentkezhetnek az EESZT rendszerébe és ott önállóan, akár a háttérben műveleteket végezhetnek.

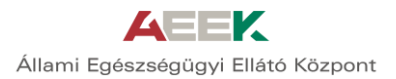

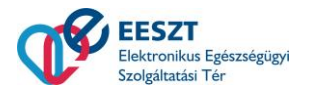

A technikai felhasználók nyilvántartását/kiosztását az EESZT adminisztrátorai végzik. [\(support.eeszt@aeek.hu,](mailto:support.eeszt@aeek.hu) [jogosultsag.eeszt@aeek.hu](mailto:jogosultsag.eeszt@aeek.hu) )

A Technikai felhasználók azonosítója egy az EESZT adminisztráció által kiadott 5 jegyű numerikus azonosító "T" karakterrel bevezetve:

Pl.: T00261 – X.Y kórház, Z rendszere

Jelszava nincs, tanúsítvánnyal authentikál.

Nem elegendő intézményhez rendelni, minden szervezeti egységhez hozzá kell adni, ahol használatban van. Jellemzően a technikai felhasználót az intézmény minden szervezeti egységhez hozzá kell rendelni. A technikai felhasználók intézményhez rendelését az EESZT adminisztráció végzi. Az intézmény VMÁTRIX adminisztrátorának feladata ezt követően a technikai felhasználó hozzárendelése a szervezeti egységekhez.

### <span id="page-13-0"></span>3.2 Intézmények

### <span id="page-13-1"></span>3.2.1 Egészségügyi szolgáltatók

Az egészségügyi szolgáltatók nyilvántartásában (ÁNTSZ - https://www.antsz.hu/euszolg) szereplő, működési engedéllyel rendelkező egészségügyi szolgáltatók.

Ezen szolgáltatók EESZT azonosítója a közhiteles nyilvántartás (ÁNTSZ-OTH) intézmény azonosítója egy "E" karakterrel bevezetve.

<span id="page-13-2"></span>Pl.: E18100 – Csolnoky Ferenc Kórház, Veszprém

#### 3.2.2 Gyógyszertárak

A gyógyszertárak EESZT azonosítója a közhiteles nyilvántartásból származó azonosító számuk egy "P" karakterrel ellátva.

#### <span id="page-13-3"></span>3.2.3 Egyéb EESZT-hez csatlakozott szervezetek

<span id="page-13-4"></span>NEAK, OTH, ÁEEK stb. Az EESZT által kiadott azonosítót kapnak N előtaggal.

#### 3.3 Egészségügyi munkahelyek/szervezeti egységek

Egy intézményen belül az egyes egészségügyi munkahelyek (osztályok, szakrendelések). Az azonosítójukat az egészségügyi szolgáltatók nyilvántartása tartalmazza.

Az eü. szolgáltatók EESZT azonosítója azonos az ÁNTSZ-OTH 9-jegyű azonosítóval, nincs prefix.

#### **FIGYELEM!**

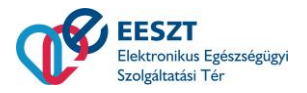

**Az NEAK(OEP) és az OTH (ÁNTSZ) 9-jegyű ágazati azonosító rendszere sok munkahely esetében eltér egymástól. Az intézmények a finanszírozás miatt általánosságban csak a NEAK(OEP) kódot használják. Az EESZT viszont az OTH(ÁNTSZ) kódot (működési engedély). Ezért minden intézményben és HIS rendszerben meg kell oldani mindkét kód hozzárendelését a belső munkahelyekhez/szervezeti egységekhez.**

## <span id="page-14-0"></span>3.4 Szerepkörök, jogosultságok

A felhasználó, intézmény, munkahely hármashoz jogosultságok/szerepkörök tartoznak. A jogosultságokat/szerepköröket az alábbi táblázat tartalmazza:

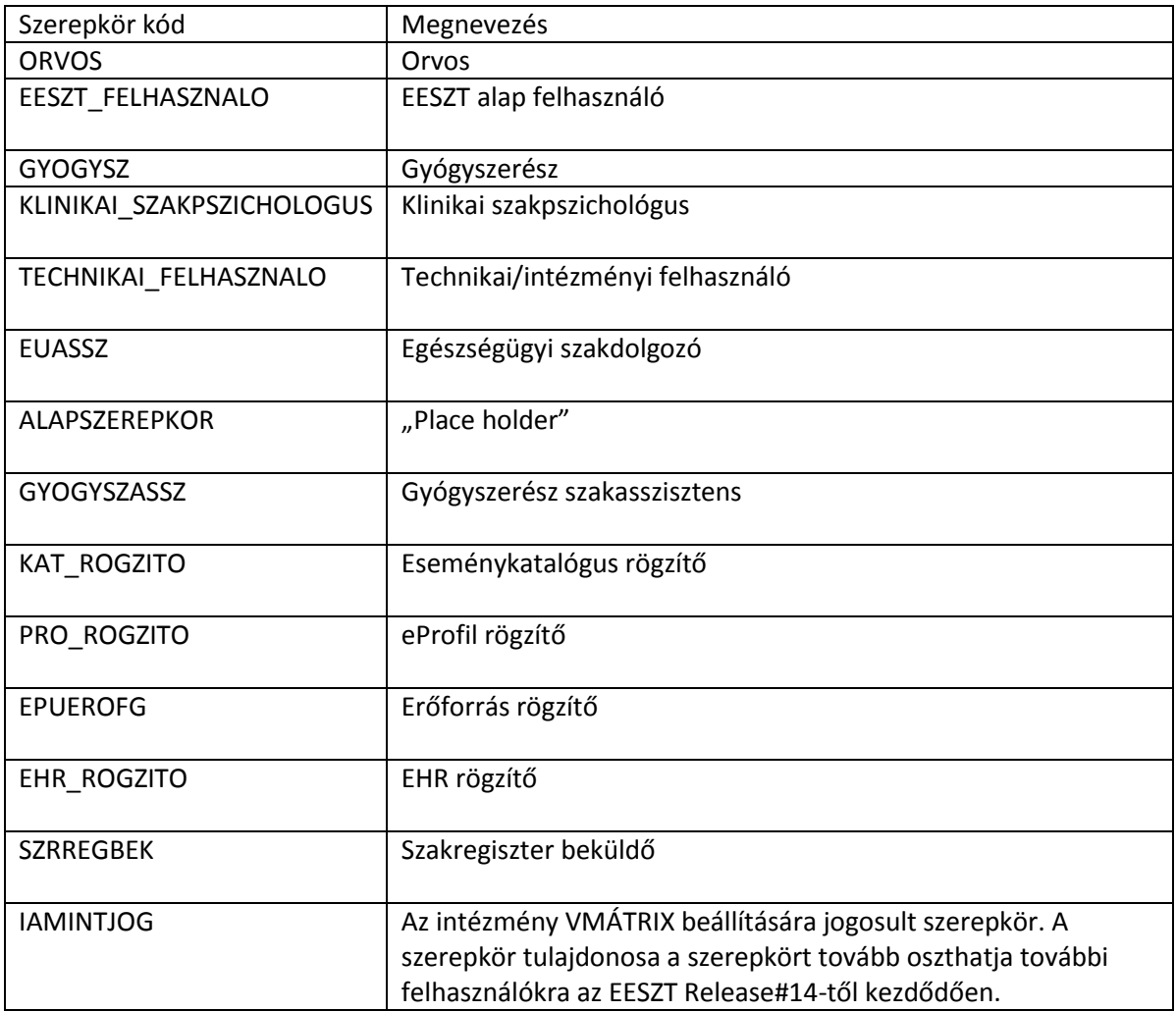

Az EESZT-ben minden funkció végrehajtását ún. elemi jogokhoz köti. Ezek az elemi jogok közvetlenül nem oszthatóak, hanem ezeket az üzemeltető ún. szerepkörökhöz rendeli. Az intézményben csak ezen szerepkörök felhasználóhoz és szervezeti egységhez rendelése történhet meg.

## <span id="page-14-1"></span>3.5 Azonosító előtagok

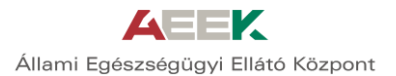

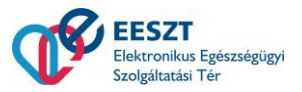

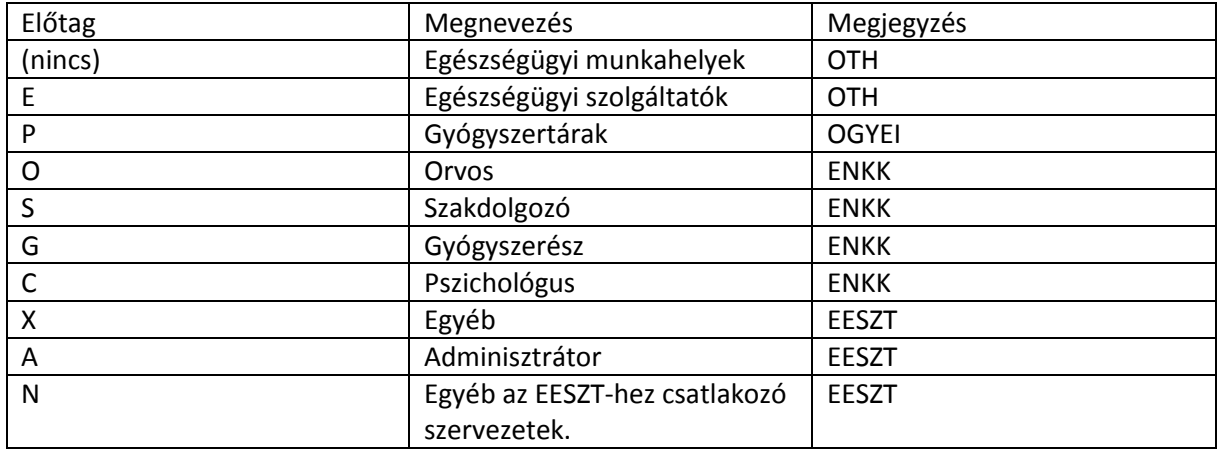

## 4 Különös szerepkörök

## <span id="page-15-0"></span>4.1 Technikai felhasználó adminisztrálása

Amennyiben az intézményi felhasználó rendelkezik technikai felhasználóval, amely képes az EESZTvel anélkül kapcsolatot tartani, hogy egy konkrét természetes felhasználó be lenne lépve a rendszerbe, akkor az intézmény minden szervezeti egységét hozzá kell adni a technikai felhasználóhoz TECHNIKAI\_FELHASZNALO szerepkörrel. Ha egy szervezeti egység nincs hozzárendelve a technikai felhasználóhoz, akkor ezen szervezeti egységben keletkezett eseményeket az nem fogja tudni beküldeni a TÉR-be.

Új szervezeti egység létrehozása, megszüntetése esetén a hozzá tartozó szerepkör bejegyzést is módosítani kell.

## <span id="page-15-1"></span>4.2 Alapszerepkör

A szerepkörök listájában szerepel egy ún "ALAPSZEREPKOR". Ez a szerepkör az EESZT-ben semmilyen jogosultságot nem biztosít, nincs joga semmire. Arra lehet felhasználni, hogy egy adott felhasználó az adott szervezeti egység vonatkozásában megmaradjon a VMÁTRIX adatbázisában.

Ha valaki pl. hosszabb ideig távol van, de szeretnénk a későbbi könnyebb nyilvántarthatóság miatt megőrizni a munkahelyekhez való hozzárendelését, akkor törlés helyett lehet a szerepkörét ALAPSZEREPKOR-re módosítani.

## <span id="page-15-2"></span>5 API interfész

A VMÁTRIX adminisztrálására az API kifejlesztése folyamatban van, a jelen dokumentum szerkesztésekor még nem elérhető.

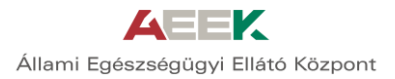

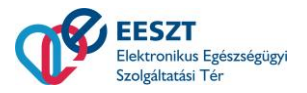

## 6 Q&A (Kérdések és válaszok)

#### **Q: Az orvos nem választható ki pecsétszámmal sem.**

A: Ellenőrizze az orvos adatait az ENKK honlapján illetve vegye fel a kapcsolatot az ENKK-val. Az ÁEEK nem tud orvost felvenni a rendszerbe

#### **Q: Egy munkahely nem jelenik meg a listámban.**

A: A munkahely nem szerepel az OTH adatbázisában, azaz nem engedélyezett munkahely. Vegye fel a kapcsolatot az OTH-val. Az AEEK nem tudja a munkahelyet bejegyezni.

#### **Q: Egy vendégprofesszor bemutató műtétet végez a kórházban és szeretne EESZT hozzáférést.**

A: A VMÁTRIX adminisztrátor adjon hozzáférést és amikor elmegy, vonja vissza.

#### **Q: Egy német vendégprofesszor tart bemutató műtétet. Hogyan adható jog neki.**

A: Sehogy. Az adminisztrációt az EESZT felé egy "vendéglátó" személynek kell végeznie.

#### **Q: Az intézményben új osztály jött létre, ahol ugyanaz a 20 ember dolgozik, mint egy másik osztályon. Hogyan másolható át a jogosultság?**

A: Ezen a módon sehogy, informatikai támogatással és állomány feltöltéssel oldható meg.

#### **Q: Az intézményi IAMINTJOG szerepkörű felhasználónk szabadságra megy. Hogyan delegálhatja a jogot egy helyettesítő személynek?**

A: Jelenleg sehogy, az ÁEEK-hoz kell fordulni. A delegálás a jövőbeli terveinkben szerepel. A: A Release#14-től kezdődően az IAMINTJOG-ot a helyi adminisztrátor is oszthat további felhasználónak.

#### **Q: Lehet-e az intézménynek több IAMINTJOG szerepkörű felhasználója.**

A: Lehet. Az ÁEEK felé jelezni kell és az üzemeltetés állítja be. A jelenlegi IAMINTJOG tulajdonosa delegálhatja tovább az IAMINTJOG-ot a rendszer Release#14 verziót követően.